## **Adafruit RTTTL Library Documentation** *Release 1.0*

**Scott Shawcroft**

**Apr 10, 2020**

### **Contents**

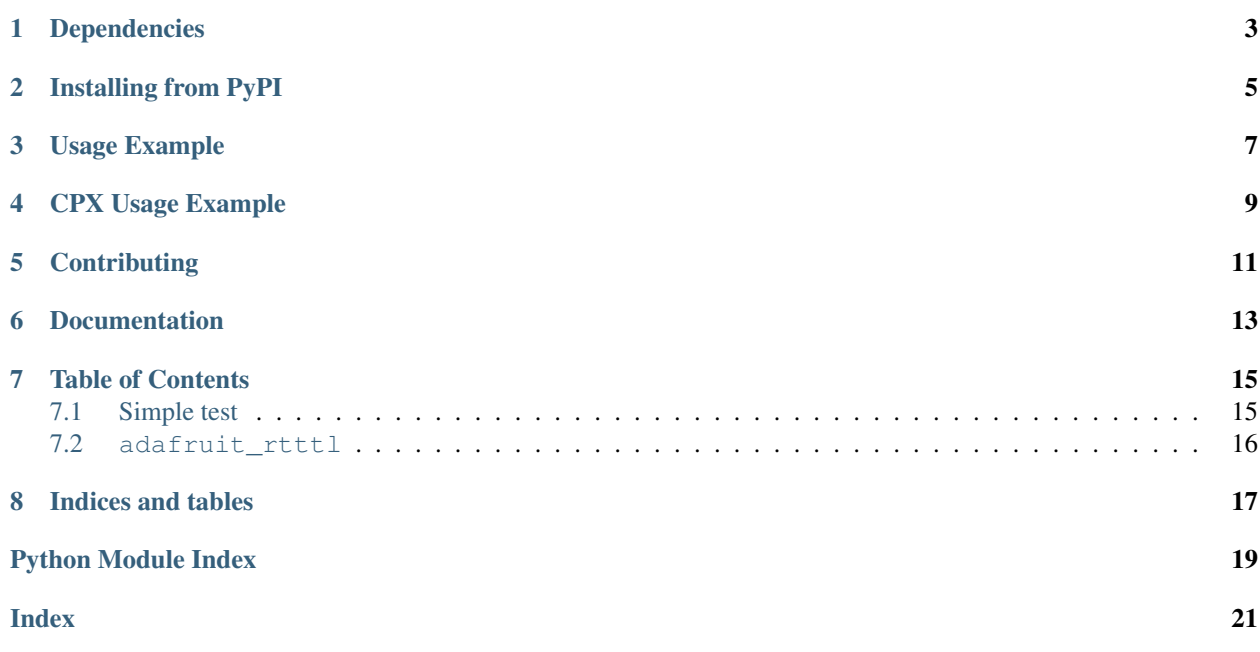

This plays [RTTTL](https://en.wikipedia.org/wiki/Ring_Tone_Transfer_Language) melodies.

### Dependencies

<span id="page-6-0"></span>This driver depends on:

- [Adafruit CircuitPython](https://github.com/adafruit/circuitpython)
- [Adafruit CircuitPython Waveform](https://github.com/tannewt/Adafruit_CircuitPython_Waveform)

Please ensure all dependencies are available on the CircuitPython filesystem. This is easily achieved by downloading [the Adafruit library and driver bundle.](https://github.com/adafruit/Adafruit_CircuitPython_Bundle)

#### Installing from PyPI

<span id="page-8-0"></span>On supported GNU/Linux systems like the Raspberry Pi, you can install the driver locally [from PyPI.](https://pypi.org/project/adafruit-circuitpython-rtttl/) To install for current user:

pip3 install adafruit-circuitpython-rtttl

To install system-wide (this may be required in some cases):

sudo pip3 install adafruit-circuitpython-rtttl

To install in a virtual environment in your current project:

```
mkdir project-name && cd project-name
python3 -m venv .env
source .env/bin/activate
pip3 install adafruit-circuitpython-rtttl
```
#### Usage Example

<span id="page-10-0"></span>This plays Frosty the Snowman:

**import board import adafruit\_rtttl**

adafruit\_rtttl.play(board.A0, "Snowman:d=8,o=5,b=200:2g,4e.,f,4g,2c6,b,c6,4d6,4c6,4b, ˓<sup>→</sup>a,2g.,b,c6,4d6,4c6,4b,a,a,g,4c6,4e.,g,a,4g,4f,4e,4d,2c.,4c,4a,4a,4c6,4c6,4b,4a,4g, ˓<sup>→</sup>4e,4f,4a,4g,4f,2e.,4e,4d,4d,4g,4g,4b,4b,4d6,d6,b,4d6,4c6,4b,4a,4g,4p,2g")

#### CPX Usage Example

<span id="page-12-0"></span>This plays Frosty the Snowman on a Circuit Playground Express (we must enable onboard speaker):

```
import board
from digitalio import DigitalInOut, Direction
import adafruit_rtttl
spkrenable = DigitalInOut(board.SPEAKER_ENABLE)
spkrenable.direction = Direction.OUTPUT
spkrenable.value = True
adafruit_rtttl.play(board.A0, "Snowman:d=8,o=5,b=200:2g,4e.,f,4g,2c6,b,c6,4d6,4c6,4b,
→a,2g.,b,c6,4d6,4c6,4b,a,a,g,4c6,4e.,g,a,4g,4f,4e,4d,2c.,4c,4a,4a,4c6,4c6,4b,4a,4g,
˓→4e,4f,4a,4g,4f,2e.,4e,4d,4d,4g,4g,4b,4b,4d6,d6,b,4d6,4c6,4b,4a,4g,4p,2g")
```
### **Contributing**

<span id="page-14-0"></span>Contributions are welcome! Please read our [Code of Conduct](https://github.com/adafruit/Adafruit_CircuitPython_rtttl/blob/master/CODE_OF_CONDUCT.md) before contributing to help this project stay welcoming.

Documentation

<span id="page-16-0"></span>For information on building library documentation, please check out [this guide.](https://learn.adafruit.com/creating-and-sharing-a-circuitpython-library/sharing-our-docs-on-readthedocs#sphinx-5-1)

#### Table of Contents

#### <span id="page-18-1"></span><span id="page-18-0"></span>**7.1 Simple test**

Ensure your device works with this simple test.

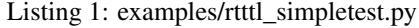

```
1 # The MIT License (MIT)
2 \t#3 # Copyright (c) 2017 Scott Shawcroft for Adafruit Industries
<sup>4</sup>
5 # Permission is hereby granted, free of charge, to any person obtaining a copy
6 # of this software and associated documentation files (the "Software"), to deal
7 # in the Software without restriction, including without limitation the rights
8 # to use, copy, modify, merge, publish, distribute, sublicense, and/or sell
9 # copies of the Software, and to permit persons to whom the Software is
10 # furnished to do so, subject to the following conditions:
1112 \mid \# The above copyright notice and this permission notice shall be included in
13 # all copies or substantial portions of the Software.
14 #
15 # THE SOFTWARE IS PROVIDED "AS IS", WITHOUT WARRANTY OF ANY KIND, EXPRESS OR
16 # IMPLIED, INCLUDING BUT NOT LIMITED TO THE WARRANTIES OF MERCHANTABILITY,
17 # FITNESS FOR A PARTICULAR PURPOSE AND NONINFRINGEMENT. IN NO EVENT SHALL THE
18 # AUTHORS OR COPYRIGHT HOLDERS BE LIABLE FOR ANY CLAIM, DAMAGES OR OTHER
19 # LIABILITY, WHETHER IN AN ACTION OF CONTRACT, TORT OR OTHERWISE, ARISING FROM,
20 # OUT OF OR IN CONNECTION WITH THE SOFTWARE OR THE USE OR OTHER DEALINGS IN
21 # THE SOFTWARE.
22
23 \# This is tested on the CircuitPlayground Express
24
25 import digitalio
26 import board
27 import adafruit_rtttl
```
(continues on next page)

(continued from previous page)

```
28
29 enable = digitalio.DigitalInOut(board.SPEAKER_ENABLE)
30 enable.switch_to_output(value=True)
31
32 adafruit_rtttl.play(
33 board.SPEAKER,
34 "itchy:d=8,o=6,b=160:c,a5,4p,c,a,4p,c,a5,c,a5,"
35 + "c,a, 4p,p,c,d,e,p,e, f,g, 4p,d,c, 4d, f, 4a#, 4a, 2c7",
36 )
37 adafruit_rtttl.play(
38 board.SPEAKER,
39 "Phantom: d=4, o=5, b=140:c, f, c, d#, ., 8c*, 2c*, a+4, "40 + "d#,8a#4,2c,c,f,c,d#.,8c#,2c#,a#4,d#.,8a#4,2c,p,c,f,g#,c.6,8a#,2a#,a#,d#.6,8a#,"
41 + "2c6,p,c6,2f.6,8d#6,8c#6,8c6,8a#,8g#,8g,8f,2e,c#,c#.,8c,2c",
42
```
#### <span id="page-19-1"></span><span id="page-19-0"></span>**7.2 adafruit\_rtttl**

Play notes to a digialio pin using ring tone text transfer language (rtttl).

• Author(s): Scott Shawcroft

adafruit\_rtttl.**play**(*pin*, *rtttl*, *octave=None*, *duration=None*, *tempo=None*)

Play notes to a digialio pin using ring tone text transfer language (rtttl). :param ~digitalio.DigitalInOut pin: the speaker pin :param rtttl: string containing rtttl :param int octave: represents octave number (default 6 starts at middle c) :param int duration: length of notes (default 4 quarter note) :param int tempo: how fast (default 63 beats per minute)

Indices and tables

- <span id="page-20-0"></span>• genindex
- modindex
- search

Python Module Index

<span id="page-22-0"></span>a

adafruit\_rtttl, [16](#page-19-1)

### Index

### <span id="page-24-0"></span>A

adafruit\_rtttl (*module*), [16](#page-19-2)

#### P

play() (*in module adafruit\_rtttl*), [16](#page-19-2)